# **Adaptación e implementación de herramientas libres para el análisis de información de radiosondeos en Argentina**

Juan Pablo Ventoso Analista de sistemas, aficionado a la meteorología. Creador y administrador de PronosticoExtendido.net y el mapa RadSat

**Resumen**. La información generada por los radiosondeos permite analizar el perfil vertical de la atmósfera, brindando información fundamental para el pronosticador para cotejar las salidas de los distintos modelos y analizar el potencial riesgo de tiempo severo en un entorno a la ubicación de la medición. En la Argentina, de acuerdo a las convenciones de la OMM, se suelen lanzar dos radiosondas diarias en 6 ubicaciones: Ezeiza (Buenos Aires), Córdoba (Córdoba), Resistencia (Chaco), Mendoza (Mendoza), Santa Rosa (La Pampa) y Comodoro Rivadavia (Chubut). Existen, además, localidades del sur de Brasil que por cercanía al territorio Argentino la medición del radiosondeo tiene un impacto sobre nuestro País: Uruguaiana y Foz de Iguazú. Debido a que Argentina se encuentra en una región con un alto potencial de desarrollo de tiempo severo, tanto por la generación de granizo dañino como por lluvias torrenciales, vientos severos y tornados, es fundamental poder aprovechar los resultados de estas mediciones para ofrecer un diagnóstico de los riesgos que la atmósfera presenta en un momento dado. Un grupo de estudiantes de la Universidad de Oklahoma, Estados Unidos, ha desarrollado una herramienta libre para el análisis de diversas variables que se desprenden de los radiosondeos de la agencia NOAA de Estados Unidos. El propósito de este trabajo es explicar cómo puede realizarse un proceso de adaptación, automatización y traducción para obtener la información generada por esta aplicación no sólo para Argentina sino para Brasil y el resto del mundo.

**Keywords**. meteorología, radiosondeos, software libre, tiempo severo.

### 1. Introducción

La información generada por los radiosondeos permite analizar el perfil vertical de la atmósfera, brindando información fundamental para el pronosticador para cotejar las salidas de los distintos modelos y analizar el potencial riesgo de tiempo severo en un entorno a la ubicación de la medición.

En la Argentina, de acuerdo a las convenciones de la OMM, se suelen lanzar dos radiosondas diarias en 6 ubicaciones: Ezeiza (Buenos Aires), Córdoba (Córdoba), Resistencia (Chaco), Mendoza (Mendoza), Santa Rosa (La Pampa) y Comodoro Rivadavia (Chubut). Existen, además, localidades del sur de Brasil que por cercanía al territorio Argentino la medición del radiosondeo tiene un impacto sobre nuestro País: Uruguaiana y Foz de Iguazú.

En la figura 1 vemos la ubicación de las distintas estaciones de acuerdo al contenido proporcionado por el Servicio Meteorológico Nacional [1]. Cabe aclarar que no todas las estaciones indicadas lanzan radiosondas diarias al momento de realizar esta publicación.

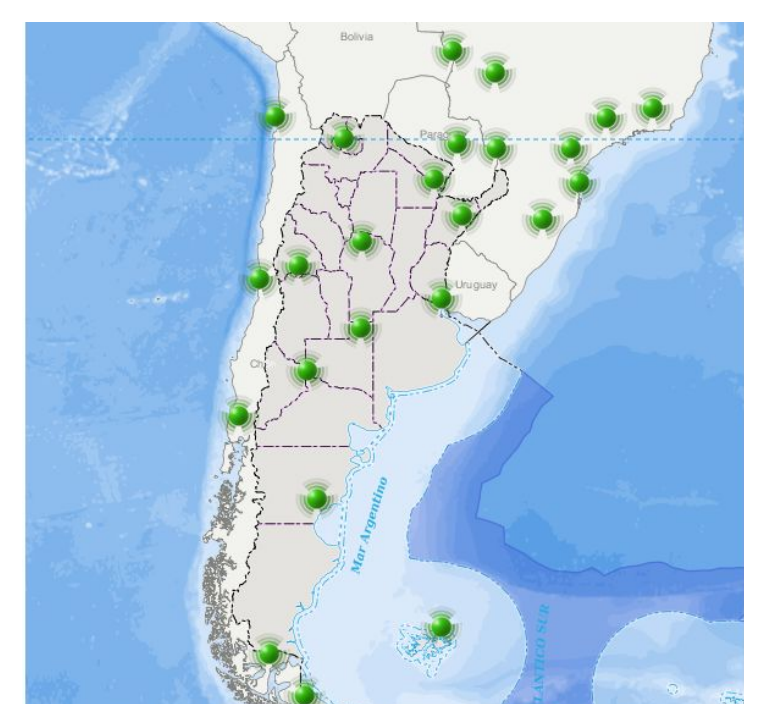

**Fig. 1**. Mapa de estaciones que lanzan globos con radiosondas.

Actualmente existen varias formas de acceder a la información de un radiosondeo: A través de la Intranet del Servicio Meteorológico Nacional mediante un usuario y contraseña que se le ofrece a los observadores y pronosticadores que trabajan en el Organismo y sus dependencias, o a través de sitios web que generan salidas en formato imagen o texto de la información del radiosondeo volcada al modelo GFS. De estos sitios el más utilizado por la comunidad es el de Wyoming Weather Web [2].

Este sitio y otros similares, así como los productos del Servicio Meteorológico Nacional, devuelven un tipo de diagrama denominado emagrama con información básica de los datos recolectados por la radiosonda: temperatura, humedad y vientos para cada altura de la atmósfera, además de una serie de índices calculados a partir de estos valores. Estos índices ofrecen una perspectiva general del potencial inestable de la atmósfera al momento del análisis de la radiosonda y de la potencialidad de tiempo severo que se presenta.

En la figura 2 vemos un típico emagrama obtenido a través de Wyoming Weather Web para la estación de Ezeiza (Buenos Aires), donde se observan condiciones inestables en el perfil.

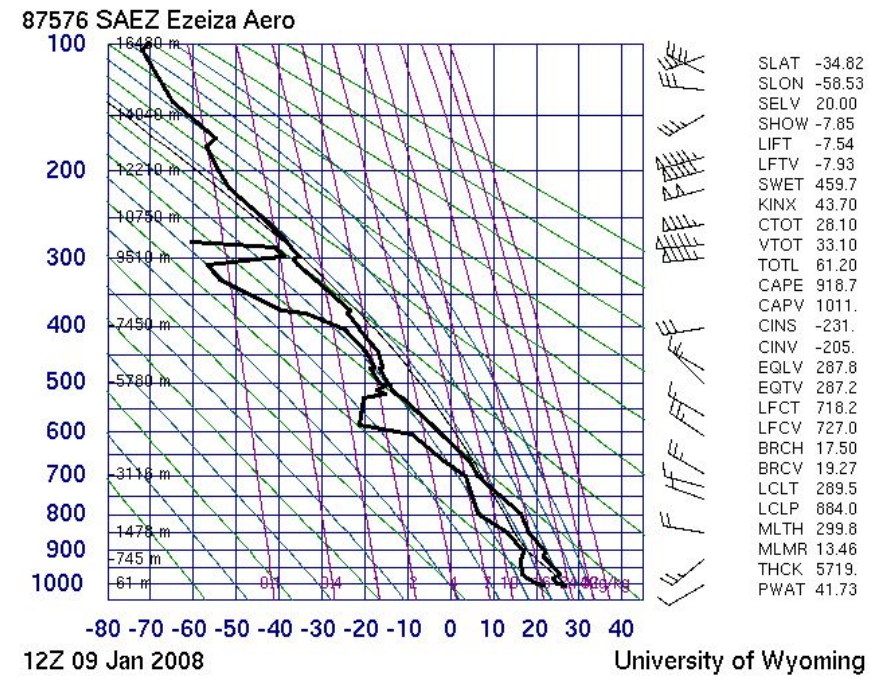

**Fig. 2**. Emagrama de Ezeiza (Buenos Aires) generado por Wyoming Weather Web.

#### 2. Emagramas del SPC de la agencia NOAA

La agencia meteorológica NOAA de los Estados Unidos y su Centro de Predicción de Tormentas (SPC por sus siglas en inglés) generan un tipo de emagrama particular que incluye una serie de cálculos adicionales para anticipar condiciones potencialmente severas en la atmósfera, diferenciando la posibilidad de granizo, microrráfagas, inundaciones repentinas y/o tornados. El producto es generado a través de un software denominado NSHARP, el cual fue diseñado específicamente de acuerdo a los requerimientos de los pronosticadores del Storm Prediction Center [3].

En la figura 3 podemos ver el resultado del análisis de un radiosondeo mediante el software NSHARP. Como podemos ver, además del emagrama tradicional y el hodógrafo, la imagen ofrece una serie de cálculos adicionales sobre las condiciones de inestabilidad, cortante (variación del viento con la altura), posibilidad de desarrollo supercelular, granizo significativo y tornados.

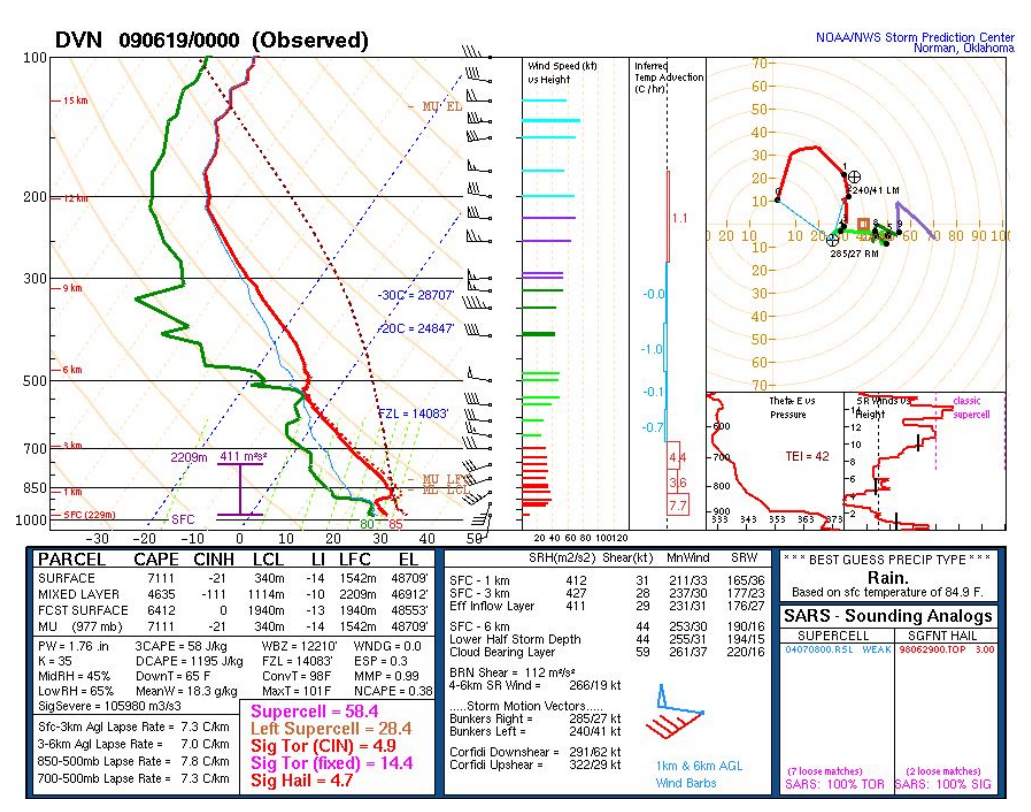

**Fig. 3**. Producto generado por NSHARP de la NOAA en base a un radiosondeo.

Un desarrollo que busca igualar las capacidades de NSHARP es llevado adelante por un conjunto de estudiantes bajo el licenciamiento de software libre. Este desarrollo puede ejecutarse bajo el entorno Python y fue denominado SHARPpy.

### 3. SHARPpy

SHARPpy es una herramienta de software libre realizada por un grupo de estudiantes de la Universidad de Oklahoma, en Estados Unidos, con colaboración, supervisión y testeo de desarrolladores de todo el mundo y de personal de la Agencia NOAA de los Estados Unidos. Ofrece un resultado de características similares a la herramienta NSHARP y puede tomar como fuente las salidas del modelo GFS o los radiosondeos de Estados Unidos y países cercanos [4].

La utilidad funciona bajo el entorno de programación Python, en su versión 2.7. Para realizar la adaptación es necesario descargar Python y el repositorio de GitHub de SHARPpy [5].

SHARPpy, además de poseer un conjunto de rutinas que pueden llamarse en forma externa para realizar los distintos cálculos necesarios para generar los productos del radiosondeo, posee una interfaz propia en donde, seleccionando una estación de los Estados Unidos y países cercanos, puede generarse el emagrama tanto para un radiosondeo como para la predicción de un modelo de pronóstico. El emagrama resultante en ambos casos es similar al que vemos en la figura 4, que como podemos ver ofrece una gran variedad de cálculos e índices orientados a identificar distintos riesgos potenciales asociados a las condiciones del perfil, alcanzando un nivel similar a los generados en forma oficial por la agencia NOAA.

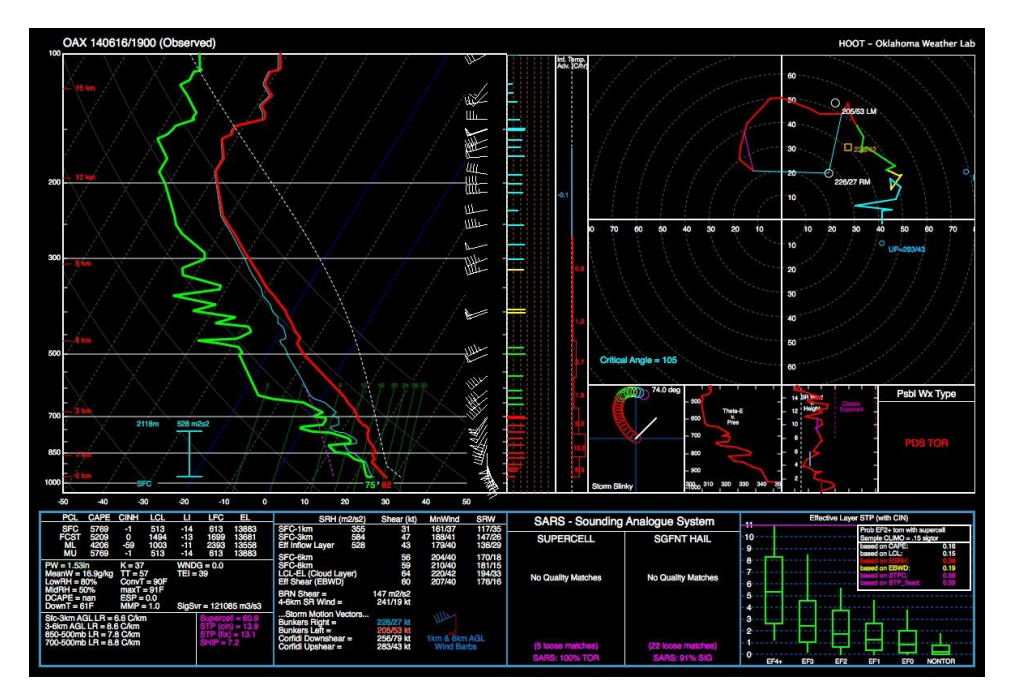

**Fig. 4**. Producto generado por SHARPpy en base a un radiosondeo lanzado el 16 de junio de 2014, día en que se formaron dos tornados gemelos en Nebraska, Estados Unidos. Nótese que el cuadro de posible condición de tiempo resolvió "PDS TOR" (Situación Particularmente Peligrosa de Tornado)

Para que la herramienta pueda procesar la información de los radiosondeos de Argentina, y siendo que el Servicio Meteorológico Nacional no ofrece una salida de texto pública de estos datos, fue necesario desarrollar un decodificador que pudiera convertir la salida generada por algún sitio web que ofreciera la información en forma pública. Y el sitio que ofrece este tipo de recursos con mayor calidad, para todo el mundo y con información histórica es Wyoming Weather Web [2].

Mediante el acceso a una URL específica, puede obtenerse un contenido HTML que incluye el resultado del perfil de toda la atmósfera evaluado en un radiosondeo en particular, en un formato similar al texto tabulado. Y mediante Python es posible generar un decodificador para traducir esta salida al formato que necesita SHARPpy para generar su producto.

A continuación vemos el código necesario para generar esta decodificación: **wyoming\_decoder.py.**

```
import numpy as np
import sharppy.sharptab.profile as profile
import sharppy.sharptab.prof_collection as prof_collection
from decoder import Decoder
from StringIO import StringIO
from datetime import datetime
__fmtname__ = "wyoming"
classname = "WyomingDecoder"
class WyomingDecoder(Decoder):
        def __init__(self, file_name):
                super(IAGDecoder, self).__init__(file_name)
    def parse(self):
        file data = self. downloadFile()
        data = np.array([1.strip() for l in file data.split('\n')])
                ## necessary index points
        start idx = np.where( data == '<PRE>')[0]finish_idx = np.where(np.char.find(data, \sqrt{(H3)} > -1)[0]
        time_idx = np.where(np.char.find(data, 'time') > -1)[0][0]
                ## create the plot title and time
        location = data[4].split() [1]        time = datetime.strptime(data[time_idx].strip().split()[2], '%y%m%d/%H%M')
                if time > datetime.utcnow():
                         time = datetime.strptime('19' + data[time_idx].strip().split()[2],
'%y%m%d/%H%M')
        data = data[10 : \text{finish}_\text{idx}](:]data_final = []max = 0        for m in data:
             while ' ' in m:
                 m = m.\text{replace}(' ' ', ' '')            if len(m.split(' ')) != 11:
                               continue
             if int(float(m.split(' ')[1])) \leq max:               continue
                         data_final.append(m)
             max = int(flost(m.split(' ')[1]))        full_data = '\n'.join(data_final)
        while ' ' in full_data:full data = full data.replace(' ', '')sound data = StringIO( full data.strip() )
                ## read the data into arrays
                p, h, T, Td, rh, mr, wdir, wspd, ta, te, tv = np.genfromtxt( sound_data,
delimiter=' ', comments="%", unpack=True )
        pres = p #[idx]hght = h #[idx]
        tmpc = T #[idx]dwpc = Td #[idx]wspd = wspd #[idx]wdir = wdir \#[idx]
```

```
wdir final = []
                  for m in wdir:
               s = '0'            if int(m) < 360:
                    s = m            wdir_final.append(s)
          # Force latitude to be -34S. Figure out a way to fix this later.
                  prof = profile.create_profile(profile='raw', pres=pres, hght=hght, tmpc=tmpc,
dwpc=dwpc,
                           wdir=wdir_final, wspd=wspd, location=location, date=time, latitude=34.)
                  prof_coll = prof_collection.ProfCollection(
               \overline{\{\cdot\cdot\cdot\}} [ prof ]},
                           [ time ],
                  )
                  prof_coll.setMeta('loc', location)
                  return prof_coll
```
Este segmento de código, sumado al proyecto original de SHARPpy, permite utilizar a Wyoming Weather Web como una nueva fuente de información. Para completar la incorporación, debe sumarse un elemento al archivo de fuentes de datos: **standard.xml.**

```
    <datasource name="Wyoming" ensemble="false" observed="true">
                 <outlet name="Wyoming"
url="http://www.misitio.com/sondeos.php?{srcid}_{date}{cycle}" format="wyoming" >
                          <time range="0" delta="0" offset="0" delay="1" cycle="12"
archive="10000000"/>
                          <points csv="wyoming.csv" />
                 </outlet>
        </datasource>
```
Nota: El parámetro "url" debe contener una página que funcione como proxy frente a las solicitudes de Wyoming Weather Web debido a que el formato del XML impide que se puedan enviar parámetros de URL del estilo parámetro=valor.

Finalmente, el archivo CSV wyoming.csv debe contener la información de las estaciones en donde se generan los radiosondeos. El archivo mostrado a continuación incluye las estaciones de Argentina y las estaciones de Uruguaiana y Foz de Iguazú de Brasil.

```
icao,iata,synop,name,state,country,lat,lon,elev,priority,srcid
SARE,,87155,Resistencia,,AR,27.4604916,59.0653861,52,6,871550
SACO,,87344,Cordoba,,AR,-31.3990507,-64.3344307,52,6,873440
SAEZ,,87576,Buenos Aires/Eze,,AR,34.8055632,58.6207069,20,6,875760
SAZR,,87623,Santa Rosa,,AR,-36.6192291,-64.3712761,20,6,876230
SAME,,87418,Mendoza,,AR,-32.8832582,-68.8935387,20,6,874180
SAVC,,87860,Comodoro Rivadavia,,AR,-45.836993,-67.5713445,46,6,878600
SBUG,,83928,Uruguaiana,,BR,-29.7716722,-57.110943,20,6,839280
83827,,83827,Foz do Iguacu,,BR,25.4643779,54.7371487,20,6,838270
```
De esta forma, al iniciar la interfaz de SHARPpy ya figurará como una fuente de datos nueva la opción Wyoming y podrán tomarse los datos de todas las estaciones que lanzan radiosondas en Argentina y las estaciones relevantes limítrofes al territorio. Puede ampliarse el contenido del archivo CSV para incluir todas las estaciones que deseemos a nivel mundial, siempre que figuren en Wyoming Weather Web.

En la figura 5 vemos, generado por SHARPpy, el producto de un radiosondeo del aeropuerto de Ezeiza, en Buenos Aires, lanzado el 15 de abril de 2016, día en que se formó un tornado EF3 en Uruguay que afectó a Dolores, Soriano, dejando 30 personas fallecidas y daños millonarios. El tornado ocurrió a tan sólo 100 kilómetros aproximadamente del lugar donde se lanzó la radiosonda.

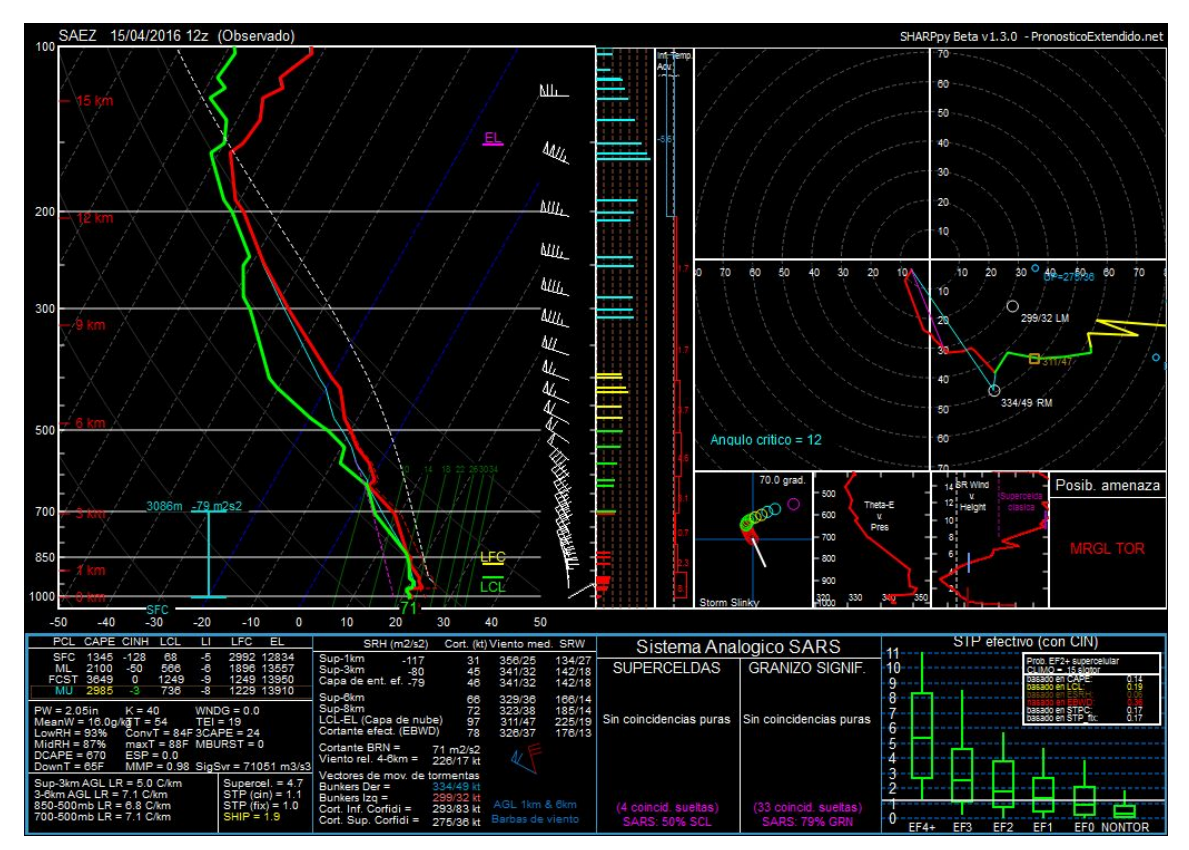

**Fig. 5**. Producto generado por SHARPpy en base a un radiosondeo lanzado el 15 de abril de 2016 en Ezeiza, Buenos Aires, día en que se formó un tornado EF3 al sudoeste de Uruguay. Nótese que el cuadro de posible condición de tiempo resolvió "MRGL TOR" (Riesgo Marginal de Tornado).

Finalmente, es posible capturar una ventana y almacenarla como imagen en Python. Mediante una serie de simples modificaciones en el proyecto SHARPpy es posible enviar por parámetro la estación y la hora del radiosondeo que se desea generar, y almacenarlo como un archivo PNG. De esta forma el proceso puede ser automatizable desde la web, para generar y publicar los radiosondeos a partir de las peticiones del usuario [6].

Existen muy poca información disponible al público sobre el riesgo de ocurrencia de fenómenos significativos de tiempo severo en Argentina. El Servicio Meteorológico Nacional ha ido incorporando una política de mayor difusión de estas situaciones, pero igualmente resta mucho por avanzar, especialmente en lo que respecta al aviso de situaciones potencialmente tornádicas o con ocurrencia de granizo dañino, microrráfagas o inundaciones repentinas. Parte del material de análisis indispensable para un pronosticador debe ser la lectura e interpretación del perfil vertical de la atmósfera y los riesgos que se desprenden de los valores observados.

En ese sentido, herramientas como SHARPpy pueden contribuir a aumentar la precisión de los pronósticos a corto plazo en Argentina y a generar un análisis mas detallado de los riesgos asociados a una situación particular de mal tiempo, para mejorar calidad de los pronósticos y, por ende, la protección de los bienes y las personas.

**Agradecimientos.** A los desarrolladores de SHARPpy: Blumberg, W. G., K. T. Halbert, T. A. Supinie, P. T. Marsh, R. L. Thompson, y J. A. Hart por desarrollar y ofrecer los fuentes de esta herramienta tan útil.

## Referencias

- 1. Servicio Meteorológico Nacional. Intramet. <http://www.smn.gob.ar/intramet.htm>
- 2. Atmospheric Soundings. Wyoming Weather Web. <http://weather.uwyo.edu/upperair/sounding.html>
- 3. SPC Sounding Analysis Help. <http://www.spc.noaa.gov/exper/soundings/help/>
- 4. New Forecasts Soundings Online SHARPpy. Stormtrack. http://stormtrack.org/community/threads/new-forecast-soundings-online-sharppy.277 [32/](http://stormtrack.org/community/threads/new-forecast-soundings-online-sharppy.27732/)
- 5. GitHub SHARPpy. <https://github.com/sharppy/SHARPpy>
- 6. Ver funcionamiento en <http://www.pronosticoextendido.net/sondeos/>